**Адрес для входа в систему: http://elibrary.ru**

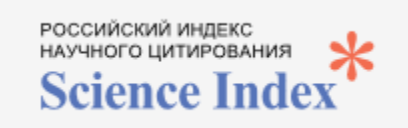

## **Некоторые важные сведения о системе:**

- Информация о публикациях поступает в РИНЦ от научных журналов и из списков цитируемой литературы.
- Самостоятельный ввод публикаций невозможен.
- Только при условии постоянной работы самого автора информация о его публикационной активности является актуальной и корректной.

**В данной памятке описаны лишь самые необходимые действия, которые нужны Вам для работы с РИНЦ. Подробная инструкция для авторов – см. [https://elibrary.ru/projects/science\\_index/author\\_tutorial.asp](https://elibrary.ru/projects/science_index/author_tutorial.asp)**

- 1. Авторам научных публикаций необходимо зарегистрироваться в системе **Science Index для авторов [https://elibrary.ru/author\\_info.asp?isnew=1&inreestr=on](https://elibrary.ru/author_info.asp?isnew=1&inreestr=on)** . Только после регистрации и получения идентификационного кода (SPIN-код) система позволит Вам полноценно работать с Вашим профилем.
- 2. При первом входе в систему нужно уточнить свой список публикаций. Если Вы обнаружили свои публикации, которые не привязаны к Вашему профилю, необходимо добавить их в список работ автора.
- 3. Необходимо регулярно проверять список цитирования и, при необходимости, корректировать его, добавляя те ссылки, которые система не смогла приписать к публикациям автоматически.
- 4. Необходимо проверять в публикациях свою аффилиацию. Если она указана некорректно, автор имеет право идентифицировать организацию, указанную в публикации в качестве места своей работы.
- 5. В разделе Анализ публикационной активности автора можно просмотреть свои библиометрические показатели. В этом же разделе есть возможность обновить информацию.

## **Рекомендуется выполнять поиск публикаций и цитирований не реже 1 раза в месяц**

Если Вы обнаружили отсутствие в базе eLibrary Ваших публикаций, сведения о них (библиографическое описание) необходимо присылать по электронной почте ответственному представителю в системе Science Index Пушкиной Татьяне Михайловне [tmp@eu.spb.ru](mailto:tmp@eu.spb.ru)